#### **COMPUTER APPLICATIONS II**

Curriculum Content Frameworks

**Please note: All assessment questions will be taken from the knowledge portion of these frameworks.**

> Kathy Johnson, Springdale High School *Prepared by* Jennifer Curry, Pottsville High School

*Facilitated by* Karen Chisholm, Program Manager Office of Assessment and Curriculum Arkansas Department of Career Education

Ginger Fisher, Program Advisor LaTrenda Jackson, Program Advisor Office of Business/Marketing Technology Arkansas Department of Career Education *Edited by* Jim Brock, Program Manager Ginger Fisher, Program Advisor Tim Johnson, Program Advisor

*Disseminated by* Career and Technical Education Office of Assessment and Curriculum Arkansas Department of Career Education

# **Curriculum Content Frameworks**

## **COMPUTER APPLICATIONS II**

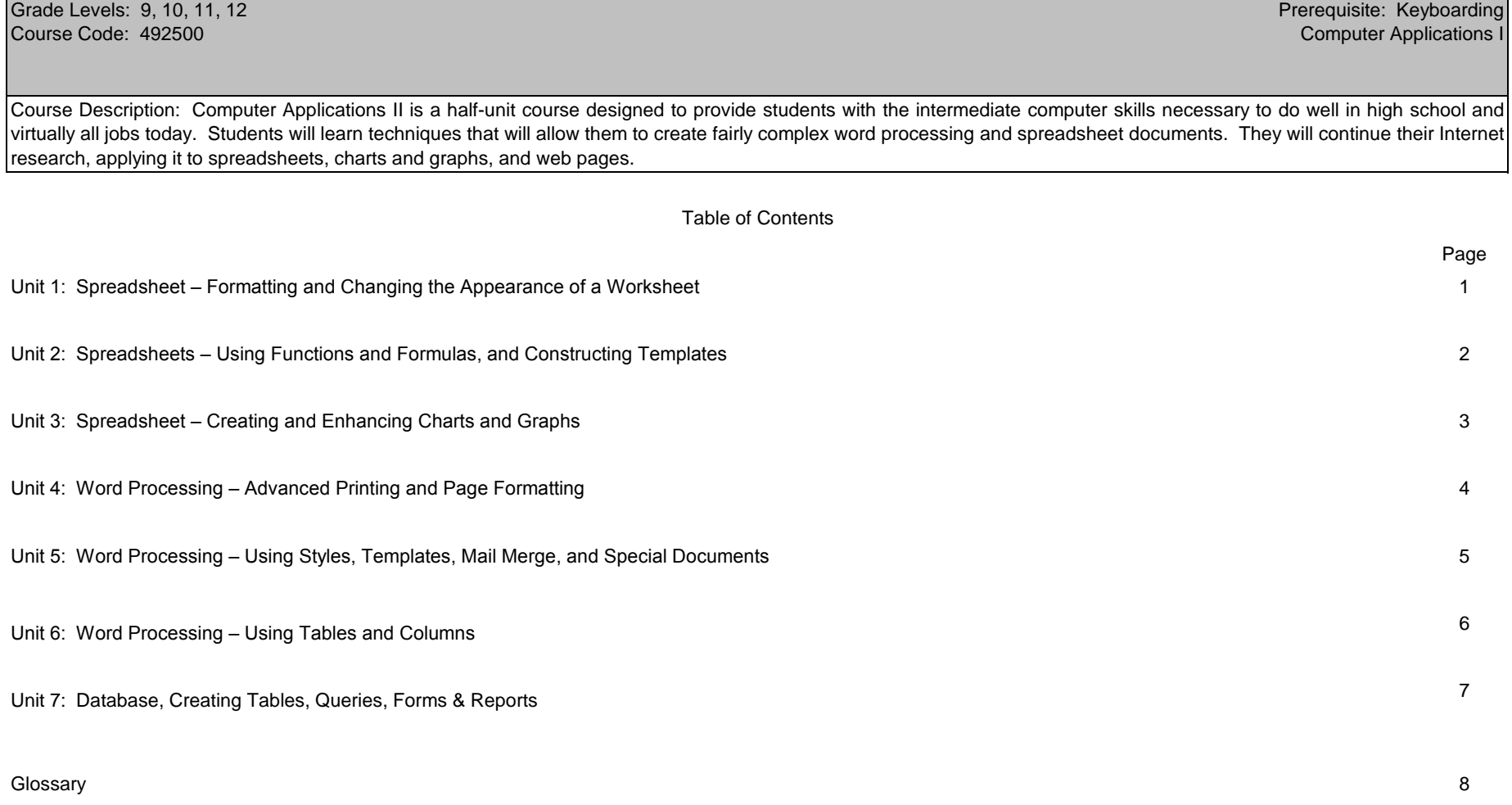

Computer Applications II

# **Unit 1: Spreadsheet – Formatting and Changing the Appearance of a Worksheet Hours: 5**

Terminology: AutoFormat, Currency format, Fit to, Percentage format, Styles, Text wrapping

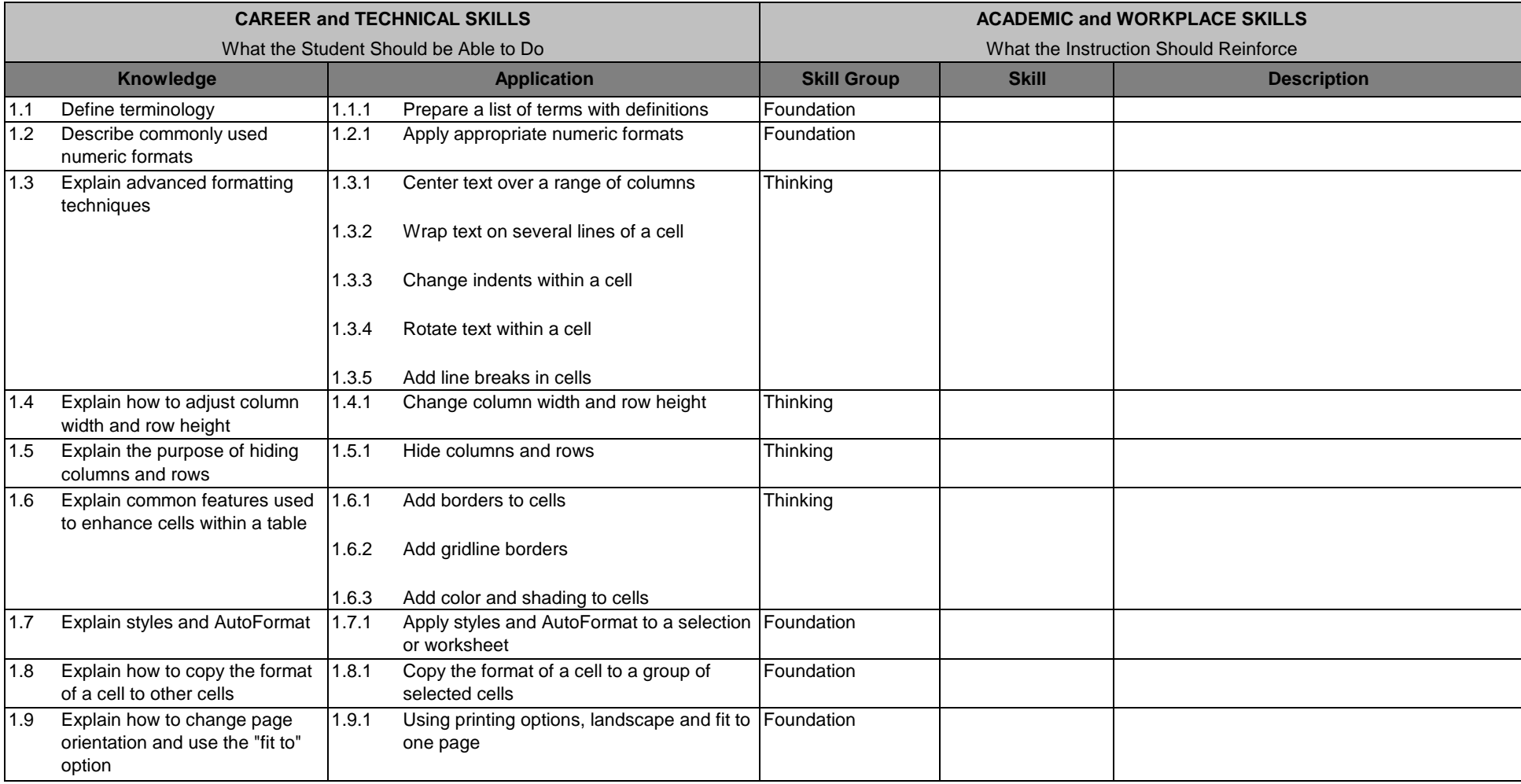

## **Unit 2: Spreadsheets – Using Functions and Formulas, and Constructing Templates Hours: 8**

Terminology: Absolute reference, Argument, Average function, Fill, Freeze title, Function, Max function, Min function, Mixed reference, Order of operation (math hierarchy), Relative reference, What if analysis

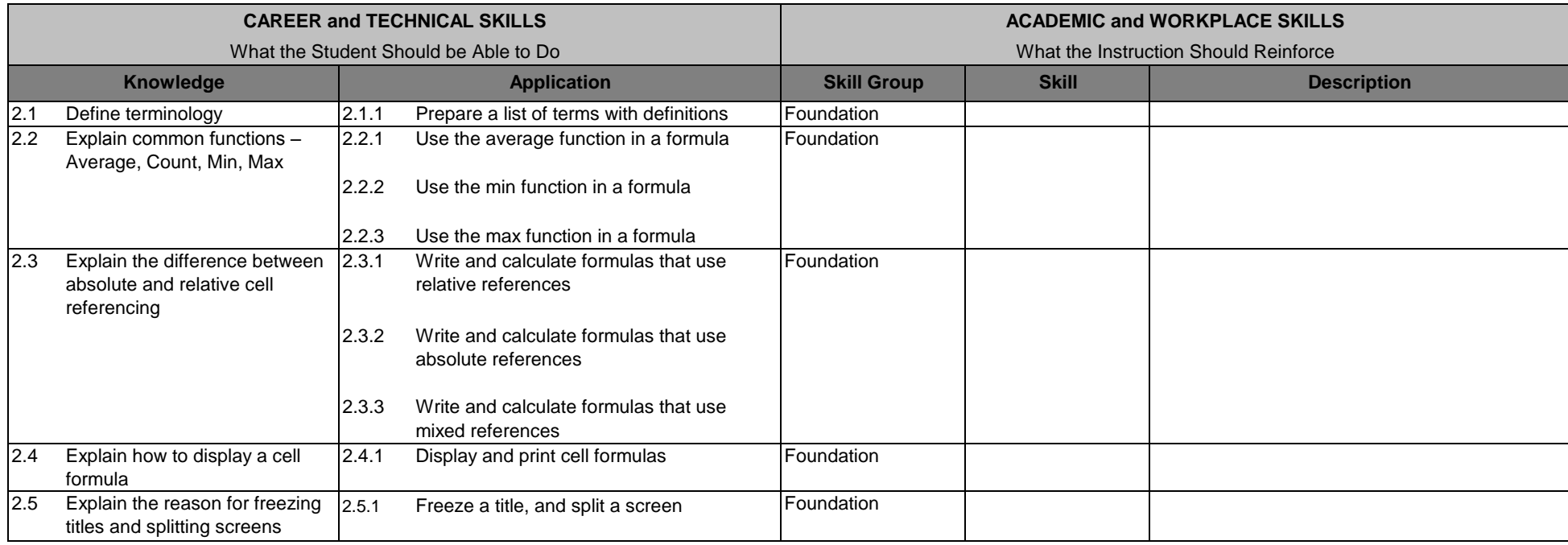

## **Unit 3: Spreadsheet – Creating and Enhancing Charts and Graphs Hours: 5**

Terminology: Bar graph, Category axis, Chart title, Column chart, Data marker, Data point, Legend, Line graph, Pie chart, Plot area, Value axis

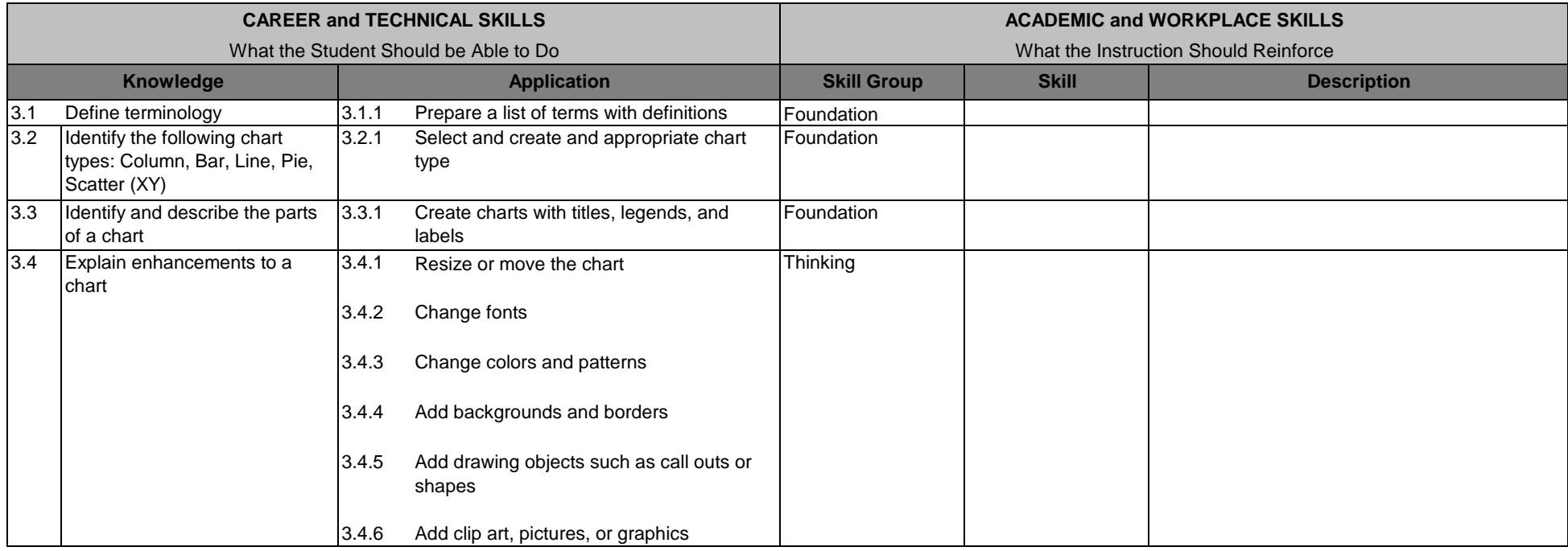

# **Unit 4: Word Processing – Advanced Printing and Page Formatting Hours: 5**

Terminology: Footer, Hard page break, Header, Landscape orientation, Portrait orientation, Section, Section break, Soft page break

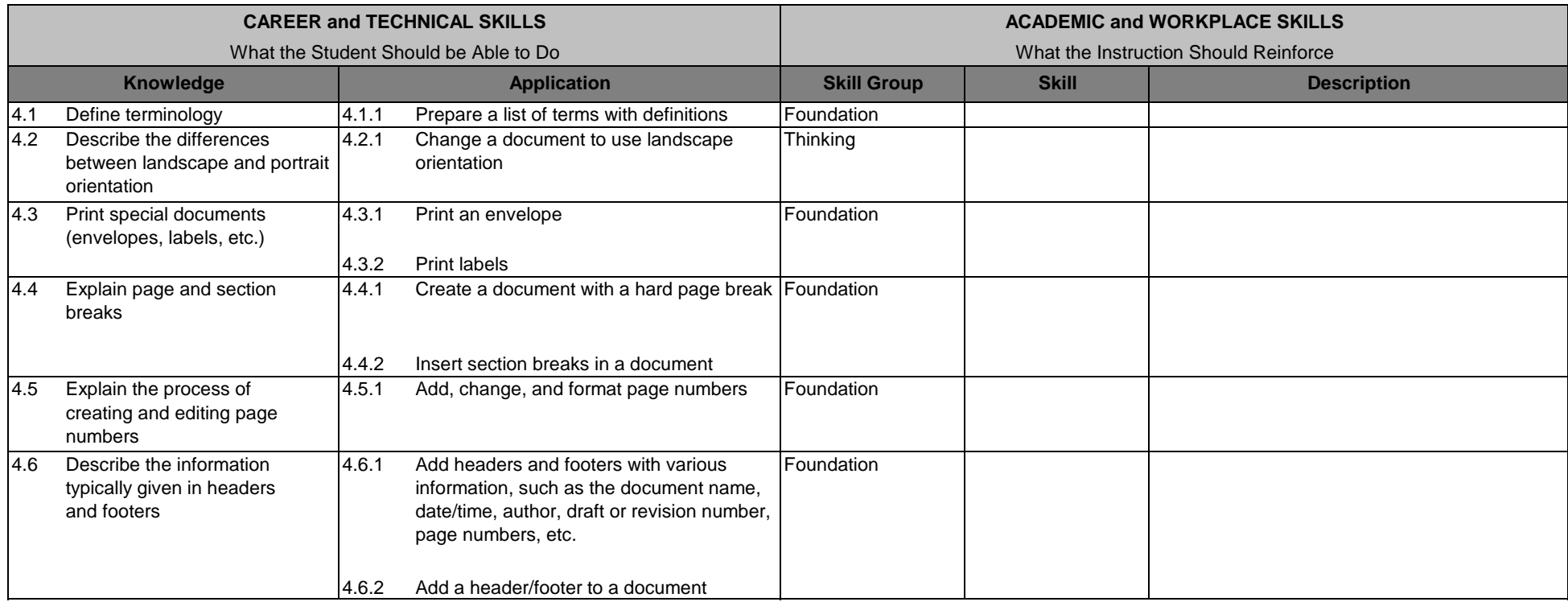

## **Unit 5: Word Processing – Using Styles, Templates, Mail Merge, and Special Documents Hours: 10**

Terminology: Data source, Field, Filter, Mail merge, Main document, Merge fields, Paragraph style, Record, Template

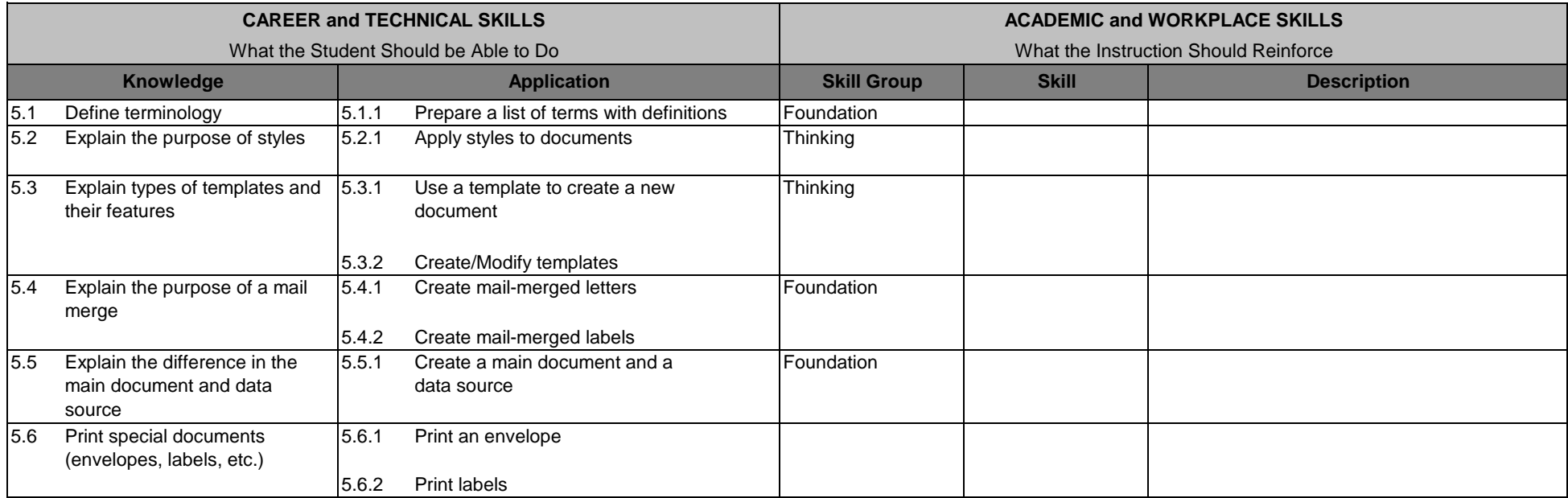

## **Unit 6: Word Processing – Using Tables and Columns Hours: 10**

Terminology: Ascending, AutoFormat, Cell, Column, Column break, Crop, Descending, Gridlines, Organizational chart, Sorting, Rotate, Row, Table, Venn diagram, Wrap text

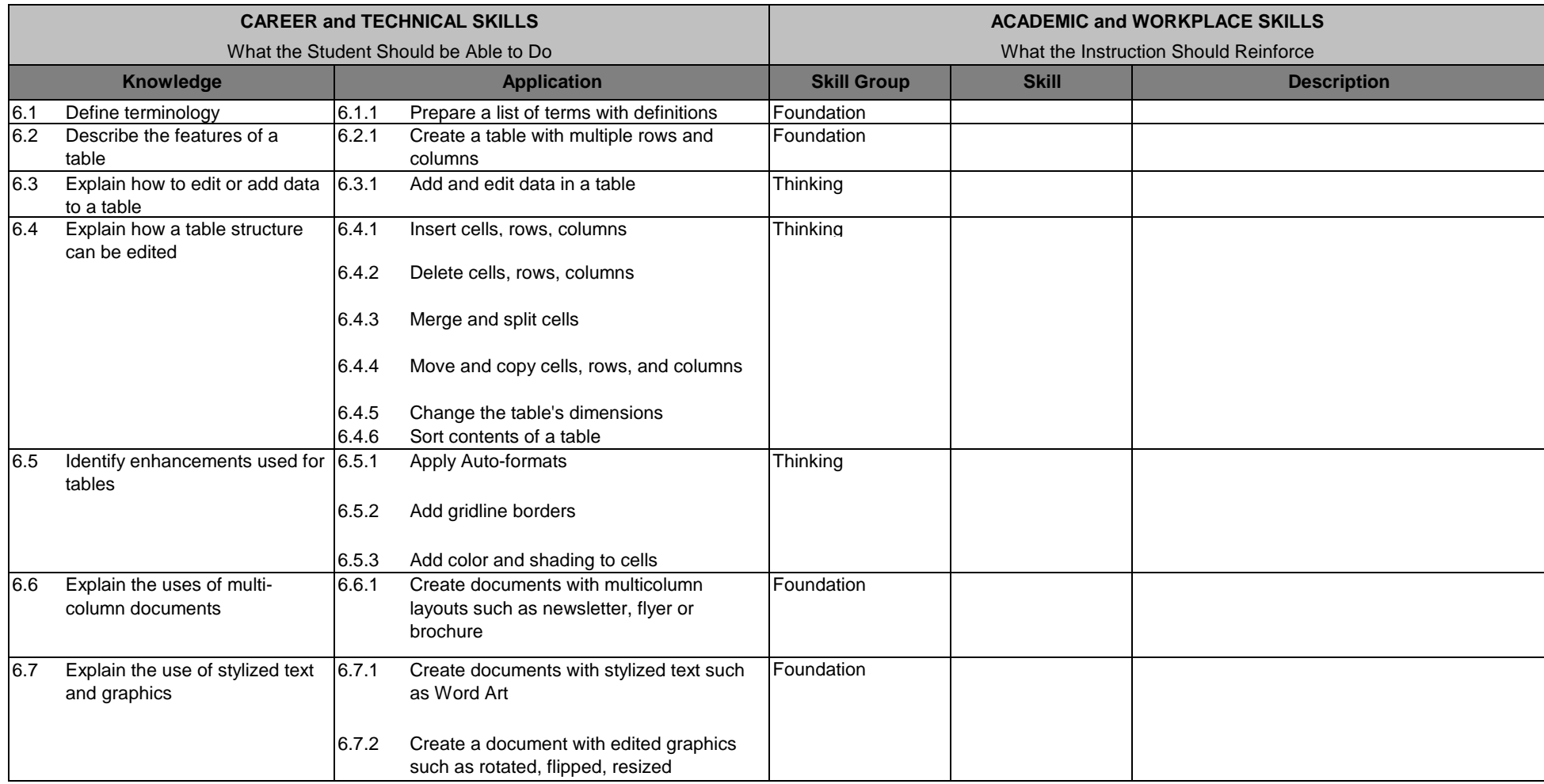

## **Unit 7: Database, Creating Tables, Queries, Forms & Reports**

## **Hours: 15**

Terminology: database, fields, primary key, queries, forms, records, reports, tables

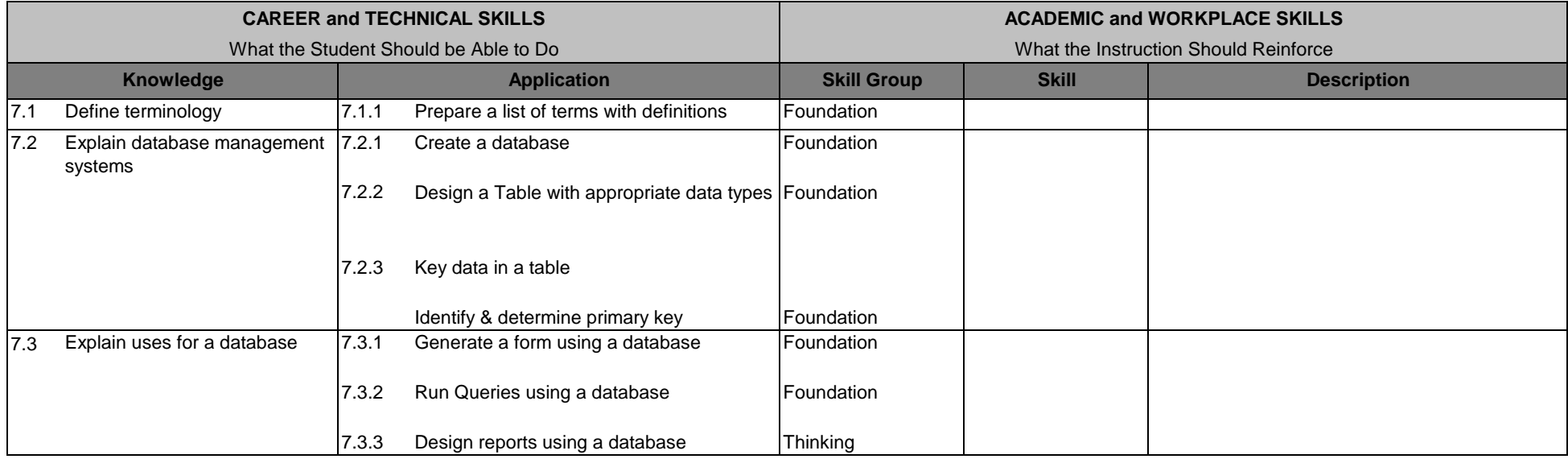

# **Glossary**

# **Unit 1: Spreadsheet – Formatting and Changing the Appearance of a Worksheet**

- 1. AutoFormat – built-in set of formatting instructions that applies fonts, colors, borders, and other formats to a range
- 2. Currency format – format data using commas and dollar signs
- 3. Fit to – printing option that allows user to change page scaling
- 4. Merge a feature that combines a data document with a main document to mass produce personalized letters or other documents
- 5. Percentage format – a format that converts a decimal number to a percentage
- 6. Styles – sets of formatting specifications
- 7. Text wrapping – an automatic feature moves text to the next line when a line is full and text can no longer fit

#### **Unit 2: Spreadsheets – Using Functions and Formulas, and Constructing Templates**

- 1. Absolute reference – cell address that does not change when copied in a formula
- 2. Argument – values or cell references (included between parentheses) that a function needs to complete its calculation
- 3. Average function – built-in mathematical function that determines the average of a block of cells
- 4. Fill - a feature that allows the user to copy of fill data in cells adjacent to the original cell
- 5. Freeze title – a method of keeping certain rows of columns visible at all times (such as headings or certain labels)
- 6. Function – built-in mathematical formula
- 7. Max function – function that returns the highest number in a range of cells
- 8. Min function – returns the lowest number in a range
- 9. Mixed reference – cell address that adjusts either the row or the column when the formula is copied
- 10. Order of operation (math hierarchy) – alternative term for order of precedence
- 11. Relative reference – cell address that adjusts to the row or column where a copied formula is located
- 12. What-if analysis – projecting with a spreadsheet by changing the data

#### **Unit 3: Spreadsheet – Creating and Enhancing Charts and Graphs**

- 1. Bar graph – data is represented by horizontal bars
- 2. Category axis – what is shown in a chart, created from row or column headings
- 3. Chart title – optional title or name for a chart
- 4. Column chart – a chart in which data is represented by vertical bars
- 5. Data marker – object that explains the colors, patterns, or symbols used in a chart
- 6. Data point – one value from a data series
- 7. Legend – chart object that explains the colors, patterns, or symbols used in a chart
- 8. Line graph – chart in which data is represented by lines
- 9. Pie chart – data is arranged in the shape of a pie with data represented by various percentages of the pie
- 10. Plot area – rectangular area bound by the category and value axes
- 11. Value axis – horizontal or vertical grouping of values from the worksheet

#### **Unit 4: Word Processing – Advanced Printing and Page Formatting**

- 1. Footer – text that appears in the bottom margin of a page throughout a section or document
- 2. Hard page break – page break inserted manually at a specific point in a document; used to end the current page
- 3. Header – text that appears in the top margin of a page throughout a section or document
- 4. Landscape orientation – a page layout in which documents are printed across the length of a page, making the page wider than it is tall
- 5. Portrait orientation – a page layout in which documents are printed across the width of a page, making the page taller than it is wide
- 6. Section – portion of a document that has its own unique formatting
- 7. Section break – markers to indicate the beginning and end of a section
- 8. Soft page break – page break that is inserted automatically when a page is filled; these breaks adjust as changes are made to the document

#### **Unit 5: Word Processing – Using Styles, Templates, Mail Merge, and Special Documents**

- 1. Data source – contains variable information that is inserted into the main document during mail-merging process
- 2. Field – one piece of information – i.e, a name or a street address
- 3. Filter – allows user to merge or group pieces of information in the data source to match certain criteria
- 4. Mail merge – feature used to mass produce form letters and other types of documents by combining the information in two documents, a main document and a data source
- 5. Main document – contains both standard text and formatting that appears in the merged document, contains merge fields representing where variable information will be placed
- 6. Merge fields – codes placed in mail-merge documents to input pieces of information from data sources
- 7. Paragraph style – formatting instructions applied to a paragraph; may include alignment, line spacing, paragraph spacing, indents, and character formatting
- 9. Record – the collection of fields organized into a related group for mail merging
- 10. Template- Design and formatted document on which new documents are based.

## **Unit 6: Word Processing – Using Tables and Columns**

- 1. Ascending – sort order arranging text or numbers from A to Z, from smallest to largest, or from earliest to latest
- 2. Autoformat- preset formatting including shading that can be applied to a table
- 3. Cell – portion of a table that is formed by the intersection of a row and column
- 4. Column – vertical group of cells in a table
- 5. Column break – a break that can happen automatically when a column is full and items automatically flow to the next column; a column break can be inserted into a document when you wish to end a column
- 6. Crop – to trim a picture so only a portion of the original image shows
- 7. Descending – sort order arranging text or numbers from Z to A, largest to smallest, or latest to earliest
- 8. Gridlines – lines that mark the boundaries of cells in a table
- 9. Sort - to arrange a list alphabetically (text) or numerically (numbers), in ascending or descending order
- 10. Row – horizontal line of cells in a table
- 11. Table – a grid of rows and columns that intersect to form cells
- 12. Wrap text – a feature that allows text to be included with pictures, shapes, or tables without covering or hiding under the image, giving the user control over how the text is position

## **Unit 7: Database: Creating Tables, Queries, Forms & Reports**

- 1. Database - collection of data organized in a manner that allows access, retrieval, and use of data
- 2. Field- a single characteristic of data that appears in a table as a column
- 3. Primary Key- a field that uniquely identifies a record in a table
- 4. Query - a question presented in a way that allows the database to process and generate specific data from one or more tables
- 5. Form - a database view that allows the user to see all fields for one record and enter them one at a time
- 6. Records - a collection of fields that appear as a row in a database or table
- 7. Report - a document that uses data from tables and/or queries; the user controls which items in the database will apear in the report and how it is filtered or sorted.
- 8. Table a database view of information arranged in a grid of rows and columns